# **1.11.2**

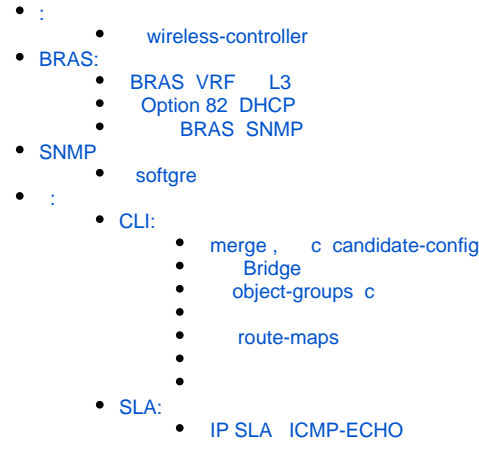

<span id="page-0-1"></span><span id="page-0-0"></span> $\cdot$  :

wireless-controller

```
⋒
          ( 1.11.0):
    ) Master() = == Backup() ,;
    ) Master( ) ===> Backup( ) , . Backup( ) .
```
:

1.11.0->1.11.2 , . APTD :

2020-06-16T17:52:12+07:00 %APTD-D-DEBUG: <aptd\_tunnels\_deserialize> converting state version 1 to current 2

1.11.2->1.11.2 . APTD :

2020-06-16T18:00:55+07:00 %APTD-D-DEBUG: <aptd\_tunnels\_deserialize> acquired recent state version 2

#### 1.11.2->1.11.0

2020-06-16T18:22:07+07:00 %APTD-E-ERROR: The acquired state version 2 can't be handled by this version of aptd! The most recent supported version is 1.

# <span id="page-0-4"></span><span id="page-0-3"></span><span id="page-0-2"></span>BRAS:

- BRAS VRF L3
- L2 BRAS VRF L3.
- Option 82 DHCP
	- , Option 82, BRAS DHCP Option 82 .

```
Frame 8: 350 bytes on wire (2800 bits), 350 bytes captured (2800 bits)
Ethernet II, Src: EltexEnt_d8:f2:03 (e0:d9:e3:d8:f2:03), Dst: 02:00:ef:41:23:8c (02:00:ef:41:
23:8c)
Internet Protocol Version 4, Src: 192.168.20.2, Dst: 10.10.5.50
User Datagram Protocol, Src Port: 67, Dst Port: 67
Bootstrap Protocol (Discover)
     Message type: Boot Request (1)
     Hardware type: Ethernet (0x01)
     Hardware address length: 6
     Hops: 1
     Transaction ID: 0x6f2cfbd3
     Seconds elapsed: 0
     Bootp flags: 0x0000 (Unicast)
     Client IP address: 0.0.0.0
     Your (client) IP address: 0.0.0.0
     Next server IP address: 0.0.0.0
     Relay agent IP address: 172.13.0.2
     Client MAC address: CrispAut_35:00:2a (00:00:2b:35:00:2a)
     Client hardware address padding: 00000000000000000000
     Server host name not given
     Boot file name not given
     Magic cookie: DHCP
     Option: (53) DHCP Message Type (Discover)
     Option: (55) Parameter Request List
     Option: (61) Client identifier
     Option: (82) Agent Information Option
         Length: 45
         Option 82 Suboption: (1) Agent Circuit ID
             Length: 35
             Agent Circuit ID: 636c75737465725f4d4553353332345f302e372065746820...
         Option 82 Suboption: (2) Agent Remote ID
            Length: 6
             Agent Remote ID: e0d9e3cc0dc0
     Option: (255) End
     Padding: 0000
```

```
Frame 1: 571 bytes on wire (4568 bits), 571 bytes captured (4568 bits)
Ethernet II, Src: EltexEnt_d8:f2:03 (e0:d9:e3:d8:f2:03), Dst: 02:00:ef:41:23:8c (02:00:ef:41:
23:8c)Internet Protocol Version 4, Src: 10.10.11.1, Dst: 10.10.5.50
User Datagram Protocol, Src Port: 34106, Dst Port: 31813
RADIUS Protocol
     Code: Accounting-Request (4)
     Packet identifier: 0xe9 (233)
    Length: 529
     Authenticator: a08595b61a1d45cc465d36c80c987901
     Attribute Value Pairs
         AVP: t=User-Name(1) l=10 val=INTERNET
         AVP: t=Vendor-Specific(26) l=39 vnd=ciscoSystems(9)
         AVP: t=Acct-Session-Id(44) l=22 val=11277013466935722319
         AVP: t=Vendor-Specific(26) l=46 vnd=ciscoSystems(9)
         AVP: t=Acct-Status-Type(40) l=6 val=Start(1)
         AVP: t=Vendor-Specific(26) l=28 vnd=ciscoSystems(9)
         AVP: t=Event-Timestamp(55) l=6 val=Sep 7, 2020 12:42:13.000000000 +07
         AVP: t=NAS-Port-Id(87) l=18 val=location APUSER6
         AVP: t=Called-Station-Id(30) l=27 val=A8-F9-4B-AB-2F-00:APUSER6
         AVP: t=Vendor-Specific(26) l=47 vnd=ciscoSystems(9)
         AVP: t=Vendor-Specific(26) l=29 vnd=Eltex Enterprise, Ltd.(35265)
         AVP: t=Vendor-Specific(26) l=51 vnd=The Broadband Forum(3561)
            Type: 26
             Length: 51
             Vendor ID: The Broadband Forum (3561)
             VSA: t=ADSL-Agent-Circuit-Id(1) l=37 val=cluster_MES5324_0.7 eth 100/11:3030
                Type: 1
                Length: 37
                [Length: 45]
                 ADSL-Agent-Circuit-Id: cluster_MES5324_0.7 eth 100/11:3030
             VSA: t=ADSL-Agent-Remote-Id(2) l=8 val=\340\331\343\314\r\300
                 Type: 2
                 Length: 8
                 [Length: 45]
                 ADSL-Agent-Remote-Id: \340\331\343\314\r\300
         AVP: t=Vendor-Specific(26) l=44 vnd=ciscoSystems(9)
         AVP: t=Vendor-Specific(26) l=56 vnd=ciscoSystems(9)
         AVP: t=Vendor-Specific(26) l=28 vnd=ciscoSystems(9)
         AVP: t=NAS-Identifier(32) l=21 val=ESR1200-ALFA-BR-VRF
         AVP: t=Framed-IP-Address(8) l=6 val=172.13.206.235
         AVP: t=Calling-Station-Id(31) l=19 val=00-00-2B-35-00-2A
         AVP: t=NAS-IP-Address(4) l=6 val=10.10.11.1
```
### BRAS SNMP

```
 VRF .
```

```
tester@loadstend:~$ snmpwalk -v2c -c public11 10.10.11.1 eltexBrasSessionAllNumber
ELTEX-BRAS-MIB::eltexBrasSessionAllNumber."__all" = Counter64: 6
ELTEX-BRAS-MIB::eltexBrasSessionAllNumber."dpi_1" = Counter64: 1
ELTEX-BRAS-MIB::eltexBrasSessionAllNumber."dpi_2" = Counter64: 2
ELTEX-BRAS-MIB::eltexBrasSessionAllNumber."__default" = Counter64: 3
```

```
tester@loadstend:~$ snmpwalk -v2c -c public11 10.10.11.1 eltexBrasServiceTable 
ELTEX-BRAS-MIB::eltexBrasServiceActiveNumber."__all"."WELCOME" = Counter64: 1
ELTEX-BRAS-MIB::eltexBrasServiceActiveNumber."__all"."INTERNET" = Counter64: 4
ELTEX-BRAS-MIB::eltexBrasServiceActiveNumber."dpi_1"."INTERNET" = Counter64: 1
ELTEX-BRAS-MIB::eltexBrasServiceActiveNumber."dpi_2"."INTERNET" = Counter64: 1
ELTEX-BRAS-MIB::eltexBrasServiceActiveNumber."__default"."WELCOME" = Counter64: 1
ELTEX-BRAS-MIB::eltexBrasServiceActiveNumber."__default"."INTERNET" = Counter64: 2
ELTEX-BRAS-MIB::eltexBrasServiceNotActiveNumber."__all"."WELCOME" = Counter64: 0
ELTEX-BRAS-MIB::eltexBrasServiceNotActiveNumber."__all"."INTERNET" = Counter64: 1
ELTEX-BRAS-MIB::eltexBrasServiceNotActiveNumber."dpi_1"."INTERNET" = Counter64: 0
ELTEX-BRAS-MIB::eltexBrasServiceNotActiveNumber."dpi_2"."INTERNET" = Counter64: 0
ELTEX-BRAS-MIB::eltexBrasServiceNotActiveNumber."__default"."WELCOME" = Counter64: 0
ELTEX-BRAS-MIB::eltexBrasServiceNotActiveNumber." default"."INTERNET" = Counter64: 1
```
### <span id="page-3-1"></span><span id="page-3-0"></span>SNMP

• softgre

snmpset snmpset, ESR

```
 ESR
Δ
```
snmp-server enable traps wifi wifi-tunnels-operation

```
 :
```
:

:

snmpset -v 2c -c private1 10.10.11.1 tunnelWiFiOpAddressType.1 i ipv4 tunnelWiFiOpRemoteAddress.1 x 647C0024 tunnelWiFiOpOperation.1 i clear

```
snmpset -v 2c -c private1 10.10.11.1 tunnelWiFiOpOperation.1 i clear
```

```
tester@loadstend:~$ snmpwalk -v 2c -c private1 10.10.11.1 tunnelWiFiOpTable
ELTEX-TUNNEL-MIB::tunnelWiFiOpTunnelIndex.1 = Gauge32: 0
ELTEX-TUNNEL-MIB::tunnelWiFiOpIfIndex.1 = INTEGER: 0
ELTEX-TUNNEL-MIB::tunnelWiFiOpDescr.1 = STRING: 
ELTEX-TUNNEL-MIB::tunnelWiFiOpAddressType.1 = INTEGER: ipv4(1)
ELTEX-TUNNEL-MIB::tunnelWiFiOpLocalAddress.1 = Hex-STRING: 00 00 00 00 
ELTEX-TUNNEL-MIB::tunnelWiFiOpRemoteAddress.1 = Hex-STRING: 64 7C 00 24 
ELTEX-TUNNEL-MIB::tunnelWiFiOpOperation.1 = INTEGER: clear(0)
ELTEX-TUNNEL-MIB::tunnelWiFiOpStatus.1 = INTEGER: success(0)
ELTEX-TUNNEL-MIB::tunnelWiFiOpStatusDescr.1 = STRING: Success
ELTEX-TUNNEL-MIB::tunnelWiFiOpErrorStatus.1 = INTEGER: noError(0)
```
## <span id="page-3-4"></span><span id="page-3-3"></span><span id="page-3-2"></span> $\cdot$  :

CLI:

Λ

#### **merge , c candidate-config**

```
merge candidate-config, , .
esr-1700# merge tftp://100.110.0.65:/alfa1700.cfg system:candidate-config
```

```
 #!/usr/bin/clish
\triangle #18
     #1.11.2
     #18/09/2020
     #17:57:44
```
#### **Bridge**

<span id="page-4-0"></span> $\bullet$ 

```
esr-1700# sh run bridges 10
bridge 10
  ip vrf forwarding dpi_1
  description "APUSER1"
  vlan 10
  unknown-unicast-forwarding disable
  security-zone user_d1
  ip firewall disable
  ip address 172.10.0.2/16
  ip helper-address 10.10.5.50
  ip helper-address vrrp-group 1
  vrrp id 10
  vrrp ip 172.10.0.1/32
  vrrp priority 200
  vrrp group 1
  vrrp preempt disable
   vrrp preempt delay 120
  vrrp
  ip tcp adjust-mss 1400
  service-subscriber-control any
  location APUSER1
  ipv6 enable
  protected-ports local
  protected-ports exclude vlan
  ports vrrp filtering enable
  ports vrrp filtering exclude vlan
  rate-limit arp-broadcast
   enable
exit
```
#### **object-groups c**

<span id="page-4-1"></span> $\bullet$ 

<span id="page-4-3"></span> $\bullet$ 

```
esr-1700# sh run object-groups network ap1 
object-group network ap1
 ip address-range 172.10.0.4-172.10.255.254
exit
ESR1700-ALFA-BR-VRF1# sh run object-groups service snmp 
object-group service snmp
  port-range 161
exit
```

```
esr-1700# sh run tunnels softgre 1.1
tunnel softgre 1.1
  bridge-group 3
  enable
exit
```
#### **route-maps**

```
esr-1700# show running-config routing route-maps out_BGP_DPI
object-group network APGRE
  ip prefix 10.10.10.0/24
exit
object-group network INTERNET
  ip prefix 172.11.0.0/16
  ip prefix 172.12.0.0/16
exit
object-group network MNG
  ip prefix 172.10.0.0/16
  ip prefix 172.11.0.0/16
exit
object-group network clients_dpi_1
  ip prefix 172.13.0.0/16
  ip prefix 172.14.0.0/16
  ip prefix 172.10.0.0/16
exit
object-group network clients_dpi_2
  ip prefix 172.15.0.0/16
  ip prefix 172.116.0.0/16
exit
route-map out_BGP_DPI
  rule 1
    match ip address object-group clients_dpi_1
    action set as-path prepend 65000 track 2
   action permit
  exit
exit
```
<span id="page-5-0"></span>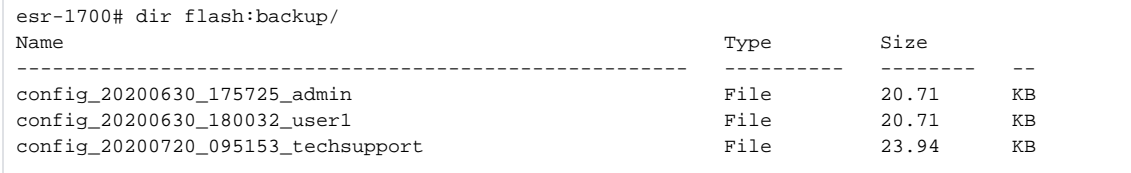

```
esr-1700# sh configuration changes flash:backup/config_20200720_094003_admin flash:backup
/config_20200707_180257_user1
- hostname esr-1700
```

```
+ hostname ESR1700-ALFA
```
#### <span id="page-5-3"></span><span id="page-5-2"></span>SLA:

<span id="page-5-1"></span> $\bullet$ 

```
• IP SLA ICMP-ECHO<br>SLA ICMP-ECHO, ip IP SLA ICMP-ECHO.
   SLA ICMP-ECHO, ip .
```